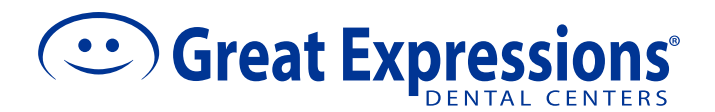

## **HOW TO MAKE AN ONLINE PAYMENT -** FOR REGISTERED USERS

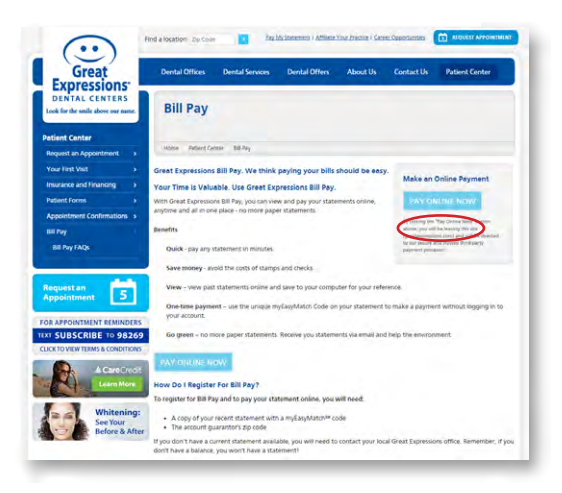

Great Expressions We think viewing your statements and paying your bills should be easy. Login New user<br>Don't have an e-stat Vity bother with stamps, envelopes **日 - 日 田** 

HOME

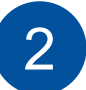

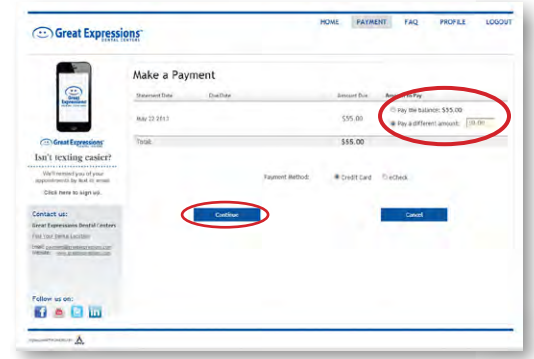

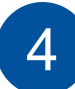

Enter your payment amount and payment type: Credit Card or eCheck. Click **Continue.**

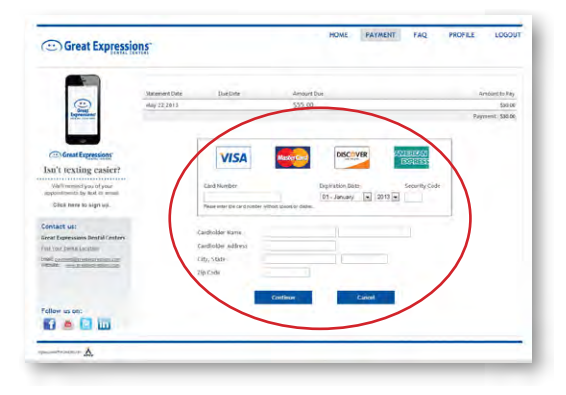

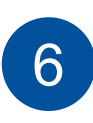

Enter your payment information and click Continue. You will receive a receipt to your email confirming payment. All payments will be processed within 3-5 business days.

Click the **Pay Online Now** button in the top The Click the Pay Online Now button in the top click the Login Button under *Login* right corner at greatexpressions.com/billpay. **2** in the middle of the page.

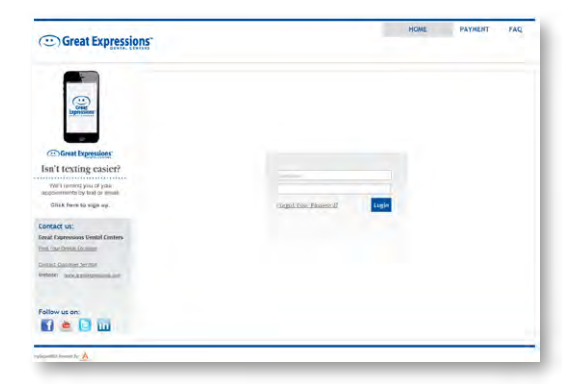

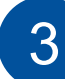

Log In utilizing your credentials.

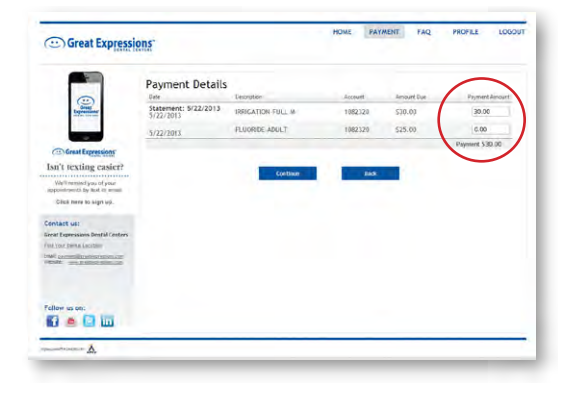

If you are paying less than the full balance,  $\overline{\phantom{a}}$  you will be prompted to select what service  $\overline{\phantom{a}}$ you would like to apply your payment to.